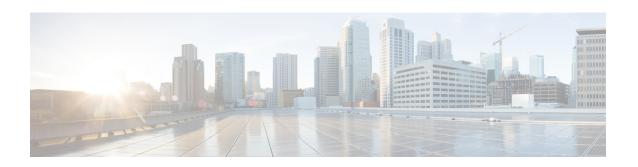

# EVPN Integrated Routing and Bridging (L2 and L3 Anycast Gateway) and Data Center Interconnect or Border Leaf (Single Homing)

Table 1: Feature History

| Feature Name                                                                                                    | Release Information           | Description                                                                                                    |
|----------------------------------------------------------------------------------------------------|-------------------------------|----------------------------------------------------------------------------------------------------|
| EVPN Integrated Routing and Bridging (L2 and L3 Anycast Gateway) and Data Center Interconnect or Border Leaf (Single Homing) | Cisco IOS XE Bengaluru 17.5.1 | This feature allows the devices to forward both layer 2 or bridged and layer 3 or routed traffic providing optimum unicast and multicast forwarding for both intra-subnets and inter-subnets within and across data centers. Data Center Interconnects (DCI) products are targeted at the Edge or Border Leaf (BL) of data center environments, joining data centers to each other in a point-to-point or point-to-multipoint fashion, or at times extending the connectivity to internet gateways or peering points. This feature is supported on Cisco NCS 4201/4202 routers. |

Prior to Cisco IOS XE Bengaluru Release 17.5.1, EVPN over MPLS network could only allow the routers to forward layer 2 traffic.

Starting with Cisco IOS XE Bengaluru Release 17.5.1, this feature allows the router in an EVPN over MPLS network to perform both bridging and routing. Integrated Routing and Bridging (IRB) provides the ability to route between a bridge group and a routed interface using a BVI. The BVI is a virtual interface within the router that acts like a normal routed interface. A BVI is associated with a single bridge domain and represents the link between the bridging and the routing domains on the router. An EVPN-based IRB allows the routers to forward both Layer 2 or bridged and Layer 3 or routed traffic providing optimum unicast and multicast forwarding for both intra-subnets and inter-subnets within and across data centers. Data Center Interconnects (DCI) products are targeted at the Edge or Border leaf (BL) of data center environments, joining data centers

to each other in a point-to-point or point-to-multipoint fashion, or at times extending the connectivity to internet gateways or peering points.

A bridge domain performs bridging when it forwards traffic to the same subnet. Similarly, a bridge domain interface performs routing when it forwards traffic to a different subnet. The devices in the network forward traffic to each other through the Distributed Anycast Gateways (DAG). The Ethernet VPN over MPLS Integrated IRB Single-Homing (SH) with DAG feature provides support for symmetric IRB model.

In symmetric IRB, both the ingress and egress bridge domain interfaces perform both bridging and routing. A packet first moves through a MAC VRF followed by an IP VRF of the ingress device. It then moves through an IP VRF followed by a MAC VRF on the PE of the egress device. The PEs of ingress and egress devices equally share all the packet processing associated with intersubnet forwarding semantics.

In symmetric IRB, you are required to define only the endpoints on the ingress and egress bridge domain interfaces. Symmetric IRB offers better scalability with the BGP EVPN over MPLS fabric.

- Distributed Anycast Gateway (DAG) with Bridge Domains, on page 2
- Symmetric IRB with MPLS on Distributed Gateways, on page 3
- Host MAC-IP Binding on a Single-Homed DAG, on page 4
- Host MAC-IP Mobility, on page 4
- ARP and ND Flooding Suppression, on page 5
- Prerequisites, on page 5
- Restrictions, on page 6
- Configuring EVPN Integrated Routing and Bridging (L2 and L3 Anycast Gateway) and Data Center Interconnect or Border Leaf (Single Homing), on page 6
- Verification of EVPN Integrated Routing and Bridging (L2 and L3 Anycast Gateway) and Data Center Interconnect or Border Leaf (Single Homing) Configuration, on page 8
- EVPN-IRB DHCP v4 and v6 Relay over Segment Routing, on page 14
- Stitching of Subnet Route from EVPN to L3VPN, on page 21

### Distributed Anycast Gateway (DAG) with Bridge Domains

Distributed Anycast Gateway (DAG) is a default gateway addressing mechanism in a BGP EVPN fabric. The feature enables the use of the same gateway IP and MAC address across all the devices in an EVPN over MPLS network with IRB. This ensures that every device functions as the default gateway for the workloads directly connected to it. The feature facilitates flexible workload placement, host mobility, and optimal traffic forwarding across the BGP EVPN fabric.

In the scenario below, the DAGs are directly attached to hosts or network with IP-VRF routing enabled on the IRB (BDI) interfaces on the gateways. To reduce the complexity, only virtual MAC DAGs are supported and the Duplication Address Detection (DAD) for IPv6 on the BDI interfaces on DAG is disabled.

GW-IP->vMAC

GW-IP->vMAC

GW-IP->vMAC

GW-IP->vMAC

GW-IP->vMAC

GW-IP->vMAC

GW-IP->vMAC

GW-IP->vMAC

GW-IP->vMAC

GW-IP->vMAC

GW-IP->vMAC

GW-IP->vMAC

Figure 1: DAG with Bridge Domains

On the DAG, the bridge domain checks if an Address Resolution Protocol (ARP) or Neighbor Discovery Protocol (NDP) packet from a local host is sent to the BDI (Gateway) IP addresses. If the packet is sent to BDI (Gateway) IP addresses, this packet is handled by local BDI and it is not flooded into the bridge domain and sent across the EVPN IRB fabric.

### **Symmetric IRB with MPLS on Distributed Gateways**

Symmetric IRB is a distributed routing model which utilizes direct IP-VRF to IP-VRF connectivity for inter-subnet traffic. To support symmetric IRB, the native IRB needs to be enabled on distributed gateways by creating the BDIs, configuring virtual MAC, IP-VRF, and anycast IP address.

After the native IRB is enabled, BGP allocates the L3 label for the RT-2's and RT-5's per VRF basis and advertises it.

Figure 2: Symmetric IRB with MPLS on Distributed Gateways

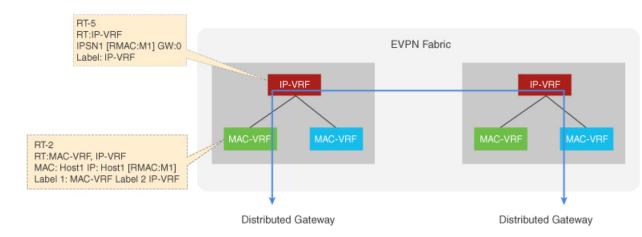

## **Host MAC-IP Binding on a Single-Homed DAG**

The Host MAC-IP binding is learned by snooping Address Resolution Protocol (ARP), Neighbor Discovery Protocol, or DHCP packets. After the MAC-IP binding is learned, an age timer (AGE\_TIME) is applied to the locally learned binding entry. The binding entry is refreshed whenever the host initiates ARP or ND procedures.

Figure 3: Host MAC-IP Binding on a Single-Homed DAG

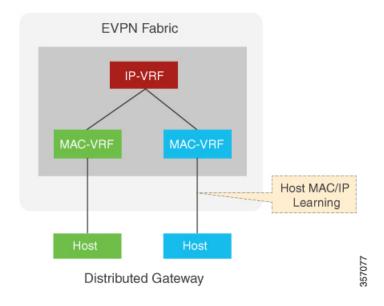

## **Host MAC-IP Mobility**

The host MAC-IP mobility helps to handle the following events:

- Host Move Learn from Data Packet and Generic Attribute Registration Protocol (GARP)
- Host Move Detection for Silent Host

Also, the host MAC-IP mobility supports the following scenarios:

- Moving MAC from local to local
- Moving MAC from local to remote
- Moving MAC from remote to local
- Moving IP local to local
- Moving IP from local to remote
- Moving IP from remote to local

### **ARP and ND Flooding Suppression**

The Address Resolution Protocol (ARP) and Neighbor Discovery (ND) Protocol flooding suppression depend on device tracking enabled on the same VLAN or interface. The Switch Integrated Security Feature based (SIS-based) device tracking helps to track the presence, location, and movement of end nodes in the network. The device receives the SISF snoops traffic that extracts the device identity (MAC and IP address) and stores it in a binding table. SIS-based device tracking supports both IPv4 and IPv6.

When you enable IPv4 or IPv6 flooding suppression, it helps to minimize the flooding of a broadcast or multicast packet over the EVPN IRB fabric and to remote CEs such as host and router. The multicast and broadcast suppression capabilities help to preserve bandwidth in wireless networks.

This helps to suppress the broadcast (ARP) or link-local multicast (NDP) messages circulating in the layer 2 domain and the packets are relayed after converting their L2 addresses to unicast.

Figure 4: ARP and ND Flooding Suppression

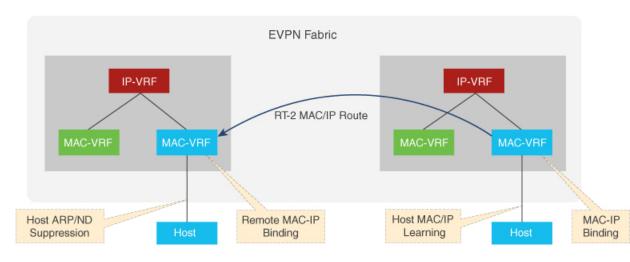

Distributed Gateway

Distributed Gateway

### **Prerequisites**

- Host MAC-IP learning
- Symmetric IRB for IP-VRF to IP-VRF inter-subnet traffic over MPLS
- DAG with bridge-domain
- Host MAC-IP mobility
- ARP/ND flooding suppression

#### **Restrictions**

- DHCP Snooping and EVPN IRB snooping cannot be enabled on the same bridge domain.
- Stitching on a collapsed Border Leaf (BL) or Spine Leaf is *not* supported.
- EVPN IRB feature and Hot Standby Router Protocol (HSRP) or Virtual Router Redundancy Protocol (VRRP) feature are *not* supported simultaneously on a router.
- EVPN Layer 2 is *not* supported on Media Access Control Security (MACsec).
- Asymmetric IRB and centralized IRB are *not* supported.
- Only Virtual MAC is supported for DAG.
- EVPN IRB interface cannot be a part of global Virtual Routing and Forwarding (VRF).
- Virtual Private LAN Service (VPLS) stitching is *not* supported.
- EVPN IRB is supported *only* on BDI interfaces.
- Remote MAC learned via EVPN-BGP cannot be controlled by MACsec/MAC limit features.
- Static MAC should not be configured as remote MAC address.
- As MAC scale is limited to 16K MACs at system level, remote MAC of 8000 scale is recommended.
- Remote MAC is learned at the rate of 400 PPS. Beyond this scale, you might encounter stale MACs or MAC stuck scenarios.
- A maximum number of 950 EVI is supported.
- EVPN IRB and MACsec features are *not* supported together.

## Configuring EVPN Integrated Routing and Bridging (L2 and L3 Anycast Gateway) and Data Center Interconnect or Border Leaf (Single Homing)

This section shows the configuration of EVPN IRB (L2 and L3 Anycast Gateway) and Data Center Interconnect (DCI) or Border Leaf (BL) Single Homing.

#### **Configure IP VRF**

To configure IP Virtual Routing and Forwarding (VRF):

```
vrf definition evpn_vrf
rd 10.0.0.1:1
!
address-family ipv4
route-target export 1000:1
route-target import 1000:1
route-target export 1000:1 stitching
```

```
route-target import 1000:1 stitching exit-address-family ! address-family ipv6 route-target export 1000:1 route-target import 1000:1 route-target export 1000:1 stitching route-target import 1000:1 stitching exit-address-family
```

#### **Configure Layer 2 Virtual Private Network EVPN**

To configure layer 2 virtual private network EVPN:

```
12vpn evpn
replication-type ingress
router-id Loopback0
12vpn evpn instance 10 vlan-based
12vpn evpn instance 11 vlan-based
12vpn evpn instance 12 vlan-based
```

#### **Configure Bridge Domain**

To configure bridge domain:

```
bridge-domain 10
member GigabitEthernet0/3/7 service-instance 10
member evpn-instance 10
bridge-domain 11
member GigabitEthernet0/3/7 service-instance 11
member evpn-instance 11
bridge-domain 12
member GigabitEthernet0/3/7 service-instance 12
member evpn-instance 12
```

#### **Configure Bridge Domain IRB Interface**

To configure bridge domain IRB interface:

```
interface BDI10
mac-address 0011.1111.1111
vrf forwarding evpn_vrf
ip address 191.168.1.1 255.255.255.0
ipv6 address 1968:1::1/64
end

interface BDI11
mac-address 0011.1111.1112
vrf forwarding evpn_vrf
ip address 191.168.2.1 255.255.255.0
ipv6 address 1969:2::1/64
end
```

#### **Configure BGP IRB**

To configure BGP IRB:

```
router bgp 1000
bgp router-id interface Loopback0
```

```
bgp log-neighbor-changes
neighbor 2.2.2.1 remote-as 1000
neighbor 2.2.2.1 ha-mode sso
neighbor 2.2.2.1 update-source Loopback0
address-family ipv4
 bgp additional-paths install
 network 10.0.0.1 mask 255.255.255.255
 neighbor 2.2.2.1 activate
 neighbor 2.2.2.1 send-community both
 neighbor 2.2.2.1 send-label
exit-address-family
address-family ipv6
 bgp additional-paths install
 no bgp recursion host
 neighbor 2.2.2.1 activate
 neighbor 2.2.2.1 send-community both
 neighbor 2.2.2.1 send-label
exit-address-family
- 1
address-family 12vpn evpn
 neighbor 2.2.2.1 activate
 neighbor 2.2.2.1 send-community both
exit-address-family
address-family ipv4 vrf evpn vrf
 redistribute connected
 exit-address-family
address-family ipv6 vrf evpn vrf
 redistribute connected
 exit-address-family
```

# Verification of EVPN Integrated Routing and Bridging (L2 and L3 Anycast Gateway) and Data Center Interconnect or Border Leaf (Single Homing) Configuration

This section shows the verification examples of EVPN IRB (L2 and L3 Anycast Gateway) and Data Center Interconnect or Border Leaf (Single Homing) configuration.

#### **Verify Device Tracking Database**

Use **show device-tracking database** command to verify device tracking database:

```
Router#show device-tracking database
Binding Table has 16 entries, 7 dynamic
Codes: L - Local, S - Static, ND - Neighbor Discovery, ARP - Address Resolution Protocol,
DH4 - IPv4 DHCP, DH6 - IPv6 DHCP, PKT - Other Packet, API - API created
Preflevel flags (prlvl):
0001:MAC and LLA match
                         0002:Orig trunk
                                                   0004:Orig access
0008:Orig trusted trunk 0010:Orig trusted access
                                                  0020:DHCP assigned
0040:Cga authenticated 0080:Cert authenticated
                                                   0100:Statically assigned
                                                                     bd prlvl age
   Network Layer Address
                                   Link Layer Address Interface
  state Time left
                                                          Gi0/3/7 12 0005 174s
ARP 191.168.3.2
                                         0000.0000.0003
```

| L 191.168.3.1 0011.1111.1113 BD12 12 0100 303mr REACHABLE  ARP 191.168.2.2 0000.0000.0002 Gi0/3/7 11 0005 3mn REACHABLE 117 s  L 191.168.2.1 0011.1111.1112 BD11 11 0100 303mr REACHABLE |
|----------------------------------------------------------------------------------------------------|
| ARP 191.168.2.2 0000.0000.0002 Gi0/3/7 11 0005 3mn REACHABLE 117 s L 191.168.2.1 0011.1111.1112 BD11 11 0100 303mr                                                                       |
| REACHABLE 117 s<br>L 191.168.2.1 0011.1111.1112 BD11 11 0100 303mm                                                                                                    |
| L 191.168.2.1 0011.1111.1112 BD11 11 0100 303mm                                                                                                    |
|                                                                                                    |
| REACHABLE                                                                                                    |
|                                                                                                    |
| ARP 191.168.1.2 0000.0000.0001 Gi0/3/7 10 0005 174s                                                                                                    |
| REACHABLE 131 s                                                                                                    |
| L 191.168.1.1 0011.1111.1111 BD10 10 0100 303mm                                                                                                    |
| REACHABLE                                                                                                    |
| L FE80::211:11FF:FE11:1113 0011.1111.1113 BD12 12 0100 303mm                                                                                                    |
| REACHABLE                                                                                                    |
| L FE80::211:11FF:FE11:1112 0011.1111.1112 BD11 11 0100 303mr                                                                                                    |
| REACHABLE                                                                                                    |
| L FE80::211:11FF:FE11:1111 0011.1111.1111 BD10 10 0100 303mr                                                                                                    |
| REACHABLE                                                                                                    |
| ND FE80::200:FF:FE00:3 0000.0000.0003 Gi0/3/7 12 0005 164s                                                                                                    |
| REACHABLE 146 s ND FE80::200:FF:FE00:1 0000.0000.0001 Gi0/3/7 10 0005 164s                                                                                                    |
| ND FE80::200:FF:FE00:1 0000.0000.0001 Gi0/3/7 10 0005 164s<br>REACHABLE 142 s                                                                                                    |
| ND 1970:3::2 0000.0000.0003 Gi0/3/7 12 0005 174s                                                                                                    |
| REACHABLE 126 s                                                                                                    |
| L 1970:3::1 0011.1111.1113 BD12 12 0100 303mr                                                                                                    |
| REACHABLE                                                                                                    |
| L 1969:2::1 0011.1111.1112 BD11 11 0100 303mr                                                                                                    |
| REACHABLE                                                                                                    |
| ND 1968:1::2 0000.0000.0001 Gi0/3/7 10 0005 174s                                                                                                    |
| REACHABLE 130 s                                                                                                    |
| L 1968:1::1 0011.1111.1111 BD10 10 0100 303mr                                                                                                    |
| REACHABLE                                                                                                    |

#### **Verify L2VPN EVPN Summary**

Use **show l2vpn evpn summary** command to verify L2VPN EVPN IRB summary:

```
Router# show 12vpn evpn summary
L2VPN EVPN
 EVPN Instances (excluding point-to-point): 3
   VLAN Aware: 0
   VIAN Based:
   VLAN Bundle:
 Bridge Domains: 3
 BGP: ASN 1000, address-family 12vpn evpn configured
 Router ID: 10.0.0.1
  Label Allocation Mode: Per-BD
  Global Replication Type: Ingress
  ARP/ND Flooding Suppression: Enabled
 MAC Duplication: seconds 180 limit 5
 MAC Addresses: 3
   Local:
              3
              0
   Remote:
Duplicate: 0
  IP Duplication: seconds 180 limit 5
 IP Addresses: 7
   Local:
              Ω
   Remote:
   Duplicate: 0
  Advertise Default Gateway: No
  Default Gateway Addresses: 0
  Local:
  Remote:
             0
  Global IP Local Learn: Enabled
```

```
IP local learning limits
   IPv4: 4 addresses per-MAC
   IPv6: 12 addresses per-MAC
IP local learning timers
   Down: 10 minutes
   Poll: 1 minutes
   Reachable: 5 minutes
   Stale: 30 minutes
```

#### Verify L2VPN EVPN EVI

Use the **show l2vpn evpn evi detail** command to verify L2VPN EVPN EVI:

```
Router#show 12vpn evpn evi 10 detail
EVPN instance: 10 (VLAN Based)
                   10.0.0.1:10 (auto)
 RD:
 Import-RTs: 1000:10
Export-RTs: 1000:10
 Per-EVI Label: none
 State:
                   Established
 Replication Type: Ingress (global)
 Encapsulation: mpls
 IP Local Learn: Enabled (global)
 Adv. Def. Gateway: Disabled (global)
 Bridge Domain: 10
   Ethernet-Tag:
                   0
                  16
   BUM Label:
   Per-BD Label: 17
   BDI Label: none
   State:
                   Established
   Flood Suppress: Attached
   Access If:
                   BDI10
   VRF:
                   evpn vrf
   VKr:
IPv4 IRB:
                 Enabled
   IPv6 IRB:
                 Enabled
   Pseudoports:
     GigabitEthernet0/3/7 service instance 10
       Routes: 1 MAC, 3 MAC/IP
```

#### **Verify Platform Software Infrastructure Punt Statistics**

Router#show platform soft infrastructure punt statistics

Use the **show platform software infrastructure punt statistics** command to verify the platform software infrastructure punt statistics:

```
UEA Punt Statistics
Global drops : 0
                  | Rx count
                                         | Drop count
Oueue Name
SW FORWARDING Q | 403038
                                        | 0
ROUTING PROTOCOL Q | 159
ICMP Q | 0
HOST Q | 400
                                         1 0
                                         | 0
                                         1 0
                | 0
ACL LOGGING Q
                                         | 0
STP Q
                  | 0
                                         | 0
                 | 0
                                         | 0
T<sub>2</sub> PROTOCOT<sub>1</sub> O
                 1 0
MCAST CONTROL Q
                                         | 0
BROADCAST Q
                  | 0
                                         | 0
                   | 0
                                         | 0
REP O
```

| BGP LDP Q          | - 1 | 0      |  | 0 |
|--------------------|-----|--------|--|---|
| CONTROL Q          |     | 0      |  | 0 |
| IP MPLS TTL Q      |     | 0      |  | 0 |
| DEFAULT MCAST Q    |     | 0      |  | 0 |
| MCAST ROUTE DATA Q |     | 0      |  | 0 |
| MCAST MISMATCH Q   |     | 0      |  | 0 |
| RPF FAIL Q         |     | 0      |  | 0 |
| ROUTING THROTTLE Q |     | 0      |  | 0 |
| MCAST Q            |     | 0      |  | 0 |
| MPLS OAM Q         |     | 0      |  | 0 |
| IP MPLS MTU Q      |     | 0      |  | 0 |
| PTP Q              |     | 0      |  | 0 |
| LINUX ND Q         |     | 0      |  | 0 |
| KEEPALIVE Q        |     | 9256   |  | 0 |
| ESMC Q             |     | 0      |  | 0 |
| FPGA BFD Q         |     | 0      |  | 0 |
| FPGA CCM Q         |     | 0      |  | 0 |
| FPGA CFE Q         |     | 0      |  | 0 |
| L2PT DUP Q         |     | 0      |  | 0 |
| TDM CTRL Q         |     | 0      |  | 0 |
| ICMP UNREACHABLE Q |     | 402918 |  | 0 |
| SSFP Q             |     | 0      |  | 0 |
| MIRROT Q           |     | 0      |  | 0 |

#### **Verify Platform Software Infrastructure Inject**

Use the **show platform software infrastructure inject** command to verify the platform software infrastructure inject:

```
Router#show platform software infrastructure inject
Statistics for L3 injected packets:
27819 total inject pak, 24 failed
 0 sent, 532 prerouted
 24 non-CEF capable, 334 non-unicast
 4965 IP, 20885 IPv6
0 MPLS, 0 Non-IP Tunnel
 0 UDLR tunnel, 0 P2MP replicated mcast
O Non-IP Fastswitched over Tunnel, 1945 legacy pak path
 0 Other packet
 0 IP fragmented
25318 normal, 0 nexthop
 532 adjacency, 0 feature
 0 undefined
0 pak find no adj, 0 no adj-id
 4991 sb alloc, 25850 sb local
 0 p2mcast failed count 0 p2mcast enqueue fail
0 unicast dhc
 0 mobile ip
105 IPv6 NA
101 IPv6 NS
 0 Transport failed cases
0 Grow packet buffer
 2 Cant-13-inject-pkts
per feature packet inject statistics
 0 Feature multicast
 O Feature Edge Switching Service
 O Feature Session Border Controller
O Feature interrupt level
 O Feature use outbound interface
 O Feature interrupt level with OCE
 O Feature ICMPv6 error message
 O Feature Session Border Controller media packet injection
 O Feature Tunnel Ethernet over GRE
```

```
O Feature Secure Socket Layer Virtual Private Network
O Feature EPC Wireshark injecting packets
O Feature multicast overlay replication
Statistics for L2 injected packets:
356 total L2 inject pak, O failed
3 total BD inject pak, O failed
353 total EFP inject pak, O failed
O total VLAN inject pak, O failed
```

#### **Verify BGP L2VPN EVPN Detail**

Use the **show bgp l2vpn evpn detail** to verify BGP L2VPN EVPN detail:

Router#show bgp 12vpn evpn detail

```
Route Distinguisher: 10.0.0.1:10
BGP routing table entry for [2][10.0.0.1:10][0][48][000000000001][0][*]/20, version 1027
 Paths: (1 available, best #1, table evi 10)
 Not advertised to any peer
 Refresh Epoch 1
 Local
   :: (via default) from 0.0.0.0 (10.0.0.1)
     Origin incomplete, localpref 100, weight 32768, valid, sourced, local, best
     EVPN ESI: 0000000000000000000, Label1 17
     Extended Community: RT:1000:10
     rx pathid: 0, tx pathid: 0x0
     Updated on Dec 16 2020 22:39:43 IST
BGP routing table entry for [2][10.0.0.1:10][0][48][00000000001][32][191.168.1.2]/24,
version 1021
 Paths: (1 available, best #1, table evi 10)
Not advertised to any peer
 Refresh Epoch 1
 Local
   :: (via default) from 0.0.0.0 (10.0.0.1)
     Origin incomplete, localpref 100, weight 32768, valid, sourced, local, best
     Extended Community: RT:1000:1 RT:1000:10
     rx pathid: 0, tx pathid: 0x0
     Updated on Dec 16 2020 22:39:42 IST
BGP routing table entry for [2][10.0.0.1:10][0][48][00000000001][128][1968:1::2]/36, version
 Paths: (1 available, best #1, table evi 10)
 Not advertised to any peer
 Refresh Epoch 1
    :: (via default) from 0.0.0.0 (10.0.0.1)
     Origin incomplete, localpref 100, weight 32768, valid, sourced, local, best
Extended Community: RT:1000:1 RT:1000:10
     rx pathid: 0, tx pathid: 0x0
     Updated on Dec 16 2020 22:39:42 IST
BGP routing table entry for
[2][10.0.0.1:10][0][48][000000000001][128][FE80::200:FF:FE00:1]/36, version 1023
  Paths: (1 available, best #1, table evi 10)
 Not advertised to any peer
 Refresh Epoch 1
 Local
   :: (via default) from 0.0.0.0 (10.0.0.1)
     Origin incomplete, localpref 100, weight 32768, valid, sourced, local, best
     Extended Community: RT:1000:1 RT:1000:10
     rx pathid: 0, tx pathid: 0x0
     Updated on Dec 16 2020 22:39:42 IST
```

```
Route Distinguisher: 10.0.0.1:11
BGP routing table entry for [2][10.0.0.1:11][0][48][000000000002][0][*]/20, version 1012
 Paths: (1 available, best #1, table evi 11)
 Not advertised to any peer
 Refresh Epoch 1
 Local
   :: (via default) from 0.0.0.0 (10.0.0.1)
     Origin incomplete, localpref 100, weight 32768, valid, sourced, local, best
     EVPN ESI: 0000000000000000000, Label1 19
     Extended Community: RT:1000:11
     rx pathid: 0, tx pathid: 0x0
     Updated on Dec 16 2020 22:39:13 IST
BGP routing table entry for [2][10.0.0.1:11][0][48][000000000002][32][191.168.2.2]/24,
version 1011
 Paths: (1 available, best #1, table evi 11)
 Not advertised to any peer
 Refresh Epoch 1
  Local
:: (via default) from 0.0.0.0 (10.0.0.1)
     Origin incomplete, localpref 100, weight 32768, valid, sourced, local, best
     Extended Community: RT:1000:1 RT:1000:11
     rx pathid: 0, tx pathid: 0x0
     Updated on Dec 16 2020 22:39:12 IST
Route Distinguisher: 10.0.0.1:12
BGP routing table entry for [2][10.0.0.1:12][0][48][00000000003][0][*]/20, version 1028
 Paths: (1 available, best #1, table evi 12)
 Not advertised to any peer
 Refresh Epoch 1
 Local
   :: (via default) from 0.0.0.0 (10.0.0.1)
     Origin incomplete, localpref 100, weight 32768, valid, sourced, local, best
     EVPN ESI: 0000000000000000000, Label1 21
     Extended Community: RT:1000:12
     rx pathid: 0, tx pathid: 0x0
     Updated on Dec 16 2020 22:39:43 IST
BGP routing table entry for [2][10.0.0.1:12][0][48][000000000003][32][191.168.3.2]/24,
version 1024
  Paths: (1 available, best #1, table evi 12)
 Not advertised to any peer
Refresh Epoch 1
   :: (via default) from 0.0.0.0 (10.0.0.1)
     Origin incomplete, localpref 100, weight 32768, valid, sourced, local, best
     Extended Community: RT:1000:2 RT:1000:12
     rx pathid: 0, tx pathid: 0x0
     Updated on Dec 16 2020 22:39:42 IST
BGP routing table entry for
[2][10.0.0.1:12][0][48][000000000003][128][FE80::200:FF:FE00:3]/36, version 1026
 Paths: (1 available, best #1, table evi 12)
 Not advertised to any peer
 Refresh Epoch 1
 Local
    :: (via default) from 0.0.0.0 (10.0.0.1)
     Origin incomplete, localpref 100, weight 32768, valid, sourced, local, best
     Extended Community: RT:1000:2 RT:1000:12
     rx pathid: 0, tx pathid: 0x0
     Updated on Dec 16 2020 22:39:42 IST
Route Distinguisher: 10.0.0.1:10
BGP routing table entry for [3][10.0.0.1:10][0][32][10.0.0.1]/17, version 9
 Paths: (1 available, best #1, table evi 10)
 Not advertised to any peer
```

```
Refresh Epoch 1
Local
:: (via default) from 0.0.0.0 (10.0.0.1)
    Origin incomplete, localpref 100, weight 32768, valid, sourced, local, best
    Extended Community: RT:1000:10
    PMSI Attribute: Flags:0x0, Tunnel type:IR, length 4, label:16 tunnel identifier: 0000
0000
    rx pathid: 0, tx pathid: 0x0
    Updated on Dec 16 2020 17:33:58 IST
```

## **EVPN-IRB DHCP v4 and v6 Relay over Segment Routing**

**Table 2: Feature History** 

| Feature Name                                       | Release Information           | Description                                                                                                    |  |
|----------------------------------------------------|-------------------------------|----------------------------------------------------------------------------------------------------|--|
| EVPN-IRB DHCP v4 and v6 Relay over Segment Routing | Cisco IOS XE Bengaluru 17.6.1 | This feature introduces a specialised implementation of DHCP packets to support DHCP and DHCPv6 in an EVPN Fabri with Distributed Anycast Gatewa (DAGs) on the same Virtual Routing and Forwarding (VRF) also avoids DHCP discovery packets and page 150 across the fabric. |  |
|                                                    |                               | The flooding suppression feature is also enhanced to intercept multicast or broadcast DHCP packets when DHCP relay is configured on the DAG to perform the required action and localize the scope of the service.                                                           |  |
|                                                    |                               | This feature is not supported with Cisco ASR RSP3 module. It is only supported with Cisco ASR RSP2 module.                                                                                                    |  |
|                                                    |                               | This feature is only supported on NCS 4206 and NCS 4201/4202 routers.                                                                                                    |  |

Prior to Cisco IOS XE Bengaluru Release 17.5.1, DHCP relay agent was not supported on EVPN fabric solution. EVPN IRB extends a link (layer 2 segment) across a routed backbone (fabric). As a result, multicast or broadcast packets reach all layer 2 segments that introduces problems like black holing etc and security breaches. In large EVPN deployments, the amount of multicast or broadcast traffic in the fabric can be overwhelming and can also overload DHCP server. In addition to scalability and performance impact, there is also a functional problem with DHCPv6 relay agents, which can lead to traffic drop and host reachability problems.

Starting with Cisco IOS XE Bengaluru Release 17.6.1, specialised handling of DHCP packets is implemented to support DHCPv4 and DHCPv6 in an EVPN Fabric with Distributed Anycast Gateways (DAGs) on the same Virtual Routing and Forwarding (VRF). It also avoids DHCP discovery packet floods across the fabric.

If the packets are flooded in the stretched layer 2, all the DHCP relay enabled DAGs relay the packet, which generates unnecessary workload on the DHCP servers. For certain specific scenarios, this also installs route on the wrong DAGs and causes outage.

To avoid the above-mentioned situation, First-Hop device handles the DHCP services and DHCP relay is enabled on IPv4 and IPv6 traffic for the same VRF.

#### **How DHCP Relay Agent Works**

DHCP relay agent is used to forward request and replies between DHCP server and client when the server is present on different link. The role of DHCP relay is to intercept the DHCP requests (broadcast or multicast) on a layer 2 network, convert it to layer 3 unicast traffic, and send to DHCP server. DHCP relay can be on any device in the network that has a layer 3 connectivity to the DHCP server It is usually configured on the default gateway that faces the DHCP client. In an EVPN setup, the DHCP relay is configured on each DAG.

When the router receives multicast or broadcast DHCP packets from DHCP clients and if DHCP relay is configured on that interface, DHCP relay agent receives a copy of the DHCP packet and sends it to the DHCP server. There can be more than one relay or server on the same vlan for redundancy.

This feature ensures the DHCP packets only get flooded on local ports and not on the fabric ports This stops other DHCP relay agents in the fabric to receive the DHCP packet. The following network topology is am example to show how DHCP relay agent works.

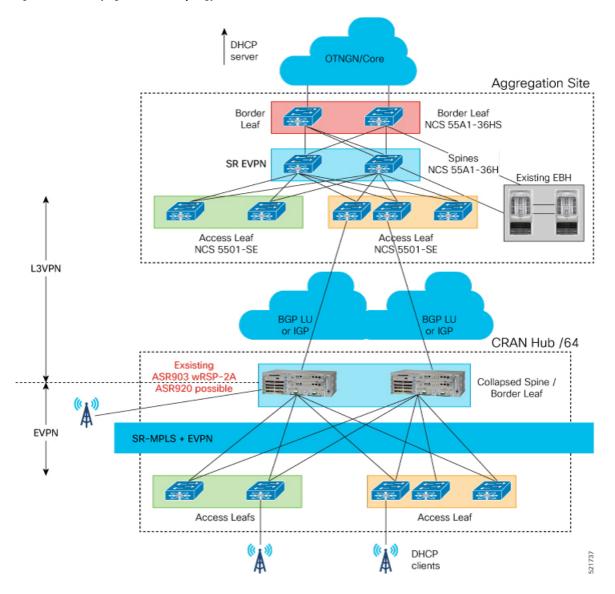

Figure 5: DHCP Relay Agent Network Topology

#### **Enhancement of Flooding Suppression Feature**

Prior to Cisco IOS XE Bengaluru Release 17.6.1, the flooding suppression feature configured on DAGs in an IRB EVPN setup could suppress ARP and NP packets and minimize flooding of these packets into the EVPN fabric. Starting with Cisco IOS XE Bengaluru Release 17.6.1, this feature is enhanced to intercept multicast or broadcast DHCP packets when DHCP relay is configured on the DAG to perform the required action and localize the scope of the service.

Both DHCPv4 and DHCVPv6 packets are suppressed across the fabric. All multicast or broadcast DHCP packets are forwarded unchanged in the local domain.

#### **Restrictions**

- This feature is *only* supported on DAG deployments.
- This feature is only supported on Provider Edge (PE) routers.
- This feature cannot co-exist with DHCP snooping on the PE router.
- BD scale of 4095 is supported for EVPN IRB. However, only 100 of those BDs can be configured to use DHCP relay over EVPN IRB.
- When BDI is disabled or shut down, the DHCP packets remain suppressed. Thus, there is no flooding in the layer 2 domain.

#### **Configure DHCP Relay Flooding Supression**

To configure DHCP relay flooding suppression:

```
PE1(config) #service internal
PE1(config) #12vpn evpn
PE1(config-evpn) #flooding-suppression
address-resolution Suppress flooding of Address Resolution and Neighbor
Discovery Protocol packets
PE1(config-evpn) #flooding-suppression dhcp-relay
disable Disable flooding suppression
PE1(config-evpn) #flooding-suppression dhcp-relay disable
```

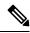

#### Note

- DHCP relay suppress flooding of DHCP packets to the fabric when DHCP relay is enabled locally.
- YANG model is not supported.
- The DHCP relay flooding suppression feature is enabled by default.

#### **Configure DHCP Relay on DAGs**

**Global Configuration**:

ip dhcp relay information option vpn

**DHCP Server in the Same Tenant IP-VRF:** 

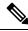

Note

Same tenant IP-VRFs are the VRFs that are part of the same leaf node.

```
!! Unique Loopback IPv4/IPv6 in the tenant IP-VRF interface Loopback192 description DHCP-Relay Source Interface vrf forwarding red ip address 10.10.10.4 255.255.255.255 ipv6 address 2001:10::4/128 end interface BDI12
```

```
mac-address 0012.0012.0012
vrf forwarding red
ip dhcp relay source-interface Loopback192
ip address 192.168.12.254 255.255.255.0
ip helper-address 10.10.10.10
ipv6 address 2001:12::254/64
ipv6 dhcp relay destination 2001:10::10
ipv6 dhcp relay source-interface Loopback192
end!
```

#### **DHCP Server in Different Tenant IP-VRF**:

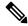

Note Different tenant IP-VRFs are not part of the same leaf node and they need the IRB functionality.

```
!! Unique Loopback IPv4/IPv6 in the tenant IP-VRF
interface Loopback192
description DHCP-Relay Source Interface
vrf forwarding green
ip address 10.10.10.4 255.255.255.255
ipv6 address 2001:10::4/128
end
interface BDI12
mac-address 0012.0012.0012
vrf forwarding red
ip dhcp relay source-interface Loopback192
ip address 192.168.12.254 255.255.255.0
 ip helper-address vrf green 10.10.10.10
ipv6 address 2001:12::254/64
ipv6 dhcp relay vrf green destination 2001:10::10
ipv6 dhcp relay source-interface Loopback192
```

#### **DHCP Server in Global VRF:**

```
!! No need for Unique Loopback IPv4/IPv6
interface BDI12
mac-address 0012.0012.0012
vrf forwarding red
ip address 192.168.12.254 255.255.255.0
ip helper-address global 10.10.10.10
ipv6 address 2001:12::254/64
ipv6 dhcp relay global destination 2001:10::10
end!
```

#### **Verification of DHCPv4 and DHCPv6 Relay Configuration**

Use the **show device-tracking policies** command to verify all the SISF feature policies attached to bridge domain.

#### PE3#show device-tracking policies

```
Target Type Policy Feature Target range bd 11 bd evpn-no-device-track Device-tracking bd all bd evpn-flood-suppress Flooding Suppress bd all
```

Use the **show flooding-suppression policy** command to verify the settings of a policy.

```
PE3#show flooding-suppression policy
PE3#show flooding-suppression policy evpn-flood-suppress
```

```
Flooding suppress policy evpn-flood-suppress configuration:

Suppressing NDP
Suppressing DHCPv6
Suppressing ARP
Suppressing DHCPv4
mode:No-Proxy multicast resolution requests
Policy evpn-flood-suppress is applied on the following targets:
Target Type Policy Feature Target range
bd 11
BD evpn-flood-suppress Flooding Suppr bd all
bd 12
BD evpn-flood-suppress Flooding Suppr bd all
```

Use the **show device-tracking counters** *bridge-domain-id* to verify the counters.

```
PE-1\#show device-tracking counters bd 11
Received messages on bd 11 :
Protocol Protocol message
              RS[4] RA[4] NS[1777] NA[2685]
NDP
DHCPv6
ARP
             REO[12] REP[1012]
DHCPv4
ACD&DAD
             --[8]
Limited Broadcast to Local message on bd 11 :
Type Protocol message
NDP
DHCPv6
             SOL[1] REO[1] REB[1]
ARP
              DIS[1] REQ4[1]
DHCPv4
```

Use the **show l2fib output-list** and **show l2fib bridge-domain** *bd –id* **table unicast** commands to verify the information about Layer 2 Forwarding Information Base (L2FIB).

```
PE3#show 12fib output-list
ID BD Port Flags
1035 11 1 local port list
1036 12 0 local port list
5120 1 0 flood list
5130 11 4 flood list
5131 12 1 flood list
PE3#show 12fib output-list 1035
ID : 1035
Bridge Domain: 11
Reference Count: 3
Flags : local port list
Port Count : 1
Port(s) : BD PORT Gi0/3/2:11
PE3\#show\ 12fib\ bridge-domain\ 11\ table\ unicast
MAC Address Adjacency
7069.5a39.ef8a BD PORT Gi0/3/2:11
7069.5a39.ef94 MPLS UC PL:1(1) T:MPLS UC [MAC]17@99.99.99.1
7486.0bc4.d4d4 BD PORT Gi0/3/2:11
ffff.ffff.fffd Olist: 1035, Ports: 1
```

Use the **show platform software l2fib f0 bd***bdomain id***unicast all** command to verify the global bridge domain table for MAC and layer 2 multicast.

```
PE-1#show platform software 12fib f0 bd 10 unicast all
MAC BD Nhop type Nhop Idx Flags
```

```
ffff.ffff 10 olist 1034
```

Use the **show platform software l2fib f0 mlist index***Nhop Idx* command to verify the output list of the global bridge domain table for MAC and layer 2 multicast.

```
PE-1#show plat soft 12fib f0 mlist index 1034
L2FIB Mlist entries

Type Index AOM ID CPP Info

efp 408011 aom id: 149, CPP info: 0x1808bcc (created)
```

Use the **show platform software dpidb ethernet efp interface***interface-name* command to verify <need information>

```
PE-1#sh platform software dpidb ethernet efp interface gigabitEthernet 0/0/0 DPIDB for interface GigabitEthernet0/0/0 (Ethernet Flow Points) EFP ID: 10, dpidb index: 0x408011
```

Use the **show platform software dpidb ethernet efp interface show platform hardware pp active bridge-domain** *id* command to verify the view the Ethernet Flow Point (EFP) information.

Use the **show platform software infrastructure inject** command to verify the platform software infrastructure inject:

```
PE-1#show platform software infrastructure inject:

Statistics for L2 injected packets:

1 total L2 inject pak, 0 failed

0 total BD inject pak, 0 failed

1 total BD-local inject pak, 0 failed

0 total EFP inject pak, 0 failed

0 total VLAN inject pak, 0 failed
```

## Stitching of Subnet Route from EVPN to L3VPN

**Table 3: Feature History** 

| Feature Name                                 | Release | Description                                                                                                    |
|----------------------------------------------|---------|----------------------------------------------------------------------------------------------------|
| Stitching of Subnet Route from EVPN to L3VPN |         | This feature introduces the collpased spine and border leaf node in the network topology of single homing DAGs with symmetric IRB, inter-subnet layer 3 traffic within fabric and inter-subnet layer 3 stitching through layer 3 border gateway. The hosts participating in fabric IRB are directly attached with the collapsed spine and border leaf node. |
|                                              |         | This feature is not supported with Cisco ASR RSP3 module. It is only supported with Cisco ASR RSP2 module.  This is only supported on NCS 4206 and NCS 4201/4202 routers.                                                                                                    |

Prior to Cisco IOS XE Bengaluru Release 17.6.1, the hosts participating in fabric IRB were not attached directly with the spine and border leaf nodes. As a result, the hosts had to pass through the spine and border leaf nodes to reach the network. The following figure shows the network topology that illustrates single homing DAGs with symmetric IRB, inter-subnet layer 3 traffic within fabric and inter-subnet layer 3 stitching through layer 3 border gateway.

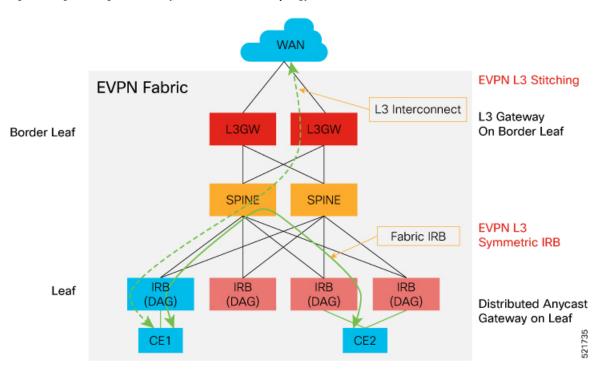

Figure 6: Single Homing DAGs with Symmetric IRB Network Topology

Starting with Cisco IOS XE Bengaluru Release 17.6.1, the hosts participating in fabric IRB are directly attached with the collapsed spine and border leaf node. The following figure shows the network topology that illustrates single homing DAGs with symmetric IRB, inter-subnet layer 3 traffic within fabric and inter-subnet layer 3 stitching through spine border gateway.

WAN **EVPN L3 Stitching EVPN Fabric** L3 Interconnect Distributed Anycast Gateway on Spine Spine SPINE SPINE CE<sub>6</sub> Border Leaf Border Leaf EVPN L3 Fabric IRB Symmetric IRB **IRB** IRB IRB **IRB** Leaf (DAG) (DAG) (DAG) Distributed Anycast Gateway on Leaf 521736 CE4 CE<sub>1</sub> CE<sub>2</sub> CE3

Figure 7: Collapsed Spine or Leaf or RR on a Single Node Network Topology

**Leaf Node**: The Provider Edge (PE) node that provides EVPN layer 2 or layer 3 services for Customer Edge (CE) devices (wireless nodes). DAG functionality is enabled for layer 3 services. Each PE may host a management VLAN for all the devices that are co-located with the PE. This VLAN is reachable via the management DAG from aggregation or core layers. This DAG is part of a management VRF. The in-band management interface of PE (statically configured loopback interface) is also a part of the same VRF. DHCPv4 and DHCPv6 relay functionality with centralized DHCP server are located beyond the aggregation domain. DHCP server is a part of the same VRF with the corresponding IRB interfaces.

**Spine Node**: Performs SR and MPLS forwarding among leaf nodes within a single CRAN hub (RR in EVPN address family).

**Border Leaf Node**: Forwards traffic between CRAN Hub and the aggregation layer. This node stitches EVPN Layer 3 routes and L3VPN/6VPE BGP routes.

#### **Restrictions**

- DHCP Snooping and EVPN IRB snooping cannot be enabled on the same bridge domain.
- Stitching on a collapsed Border Leaf (BL) or Spine or Leaf node is not supported.
- EVPN IRB feature and Hot Standby Router Protocol (HSRP) or Virtual Router Redundancy Protocol (VRRP) feature are *not* supported simultaneously on a router.
- EVPN Layer 2 is *not* supported on Media Access Control Security (MACsec).
- Only Virtual MAC is supported for DAG.
- Asymmetric IRB and centralized IRB are *not* supported.
- EVPN IRB interface cannot be a part of global Virtual Routing and Forwarding (VRF).
- Virtual Private LAN Service (VPLS) stitching is not supported.
- EVPN IRB is supported *only* on BDI interfaces.
- Remote MAC learned via EVPN-BGP cannot be controlled by MACsec/MAC limit features.
- Static MAC should not be configured as remote MAC address.
- As MAC scale is limited to 16K MACs at system level, remote MAC of 8000 scale is recommended.
- Remote MAC is learned at the rate of 400 PPS. Beyond this scale, you might encounter stale MACs or MAC stuck scenarios.
- A maximum number of 950 EVI is supported.
- EVPN IRB and MACsec features are *not* supported together.
- Only 100 BDs can be configured to use DHCP relay over EVPN IRB.

#### Scale

The following table shows the scale for Cisco ASR RSP2 module.

Table 4: Scale for Cisco ASR RSP2 Module

| EVI | BD                                                                                                    | MAC per BD | MACs Per System<br>(Local and Remote)                                                             | Scale (Default<br>Template) |
|-----|----------------------------------------------------------------------------------------------------|------------|---------------------------------------------------------------------------------------------------|-----------------------------|
| 950 | Note BD scale of 4095 is supported for EVPN IRB. However, only 100 of those BDs can be configured to use DHCP relay over EVPN IRB. | 16K        | 16K (A maximum of<br><= 8K remote MAC<br>is recommended)<br>MACs Per system<br>(local and remote) |                             |

## Configure BGP L3VPN Subnet Advertisement (Stitching) for Collapsed Spine or Leaf or RR on a Single Node

To configure BGP L3VPN subnet advertisement (stitching) for collapsed spine or leaf or RR on a single node:

```
vrf definition evpn_vrf
rd 10.0.0.1:1
address-family ipv4
route-target export 1000:1
route-target import 1000:1
route-target export 1000:1 stitching
route-target import 1000:1 stitching
exit-address-family
address-family ipv6
route-target export 1000:1
route-target import 1000:1
route-target export 1000:1 stitching
route-target import 1000:1 stitching
exit-address-family
12vpn evpn
replication-type ingress
router-id Loopback0
12vpn evpn instance 10 vlan-based
12vpn evpn instance 11 vlan-based
12vpn evpn instance 12 vlan-based
```

## Verification of BGP L3VPN Subnet Advertisement (Stitching) for Collapsed Spine or Leaf or RR on a Single Node Configuration

Use the following commands to verify BGP L3VPN subnet advertisement (stitching) for collapsed spine or leaf or RR on a single node configuration.

Use the **show device-tracking database** command to verify device tracking database:

```
PE1#show device-tracking database
Binding Table has 16 entries, 7 dynamic
```

```
Codes: L - Local, S - Static, ND - Neighbor Discovery, ARP - Address Resolution Protocol,
DH4 - IPv4 DHCP, DH6 - IPv6
DHCP, PKT - Other Packet, API - API created
Preflevel flags (prlvl):
0001:MAC and LLA match 0002:Orig trunk 0004:Orig access
0008:Orig trusted trunk 0010:Orig trusted access 0020:DHCP assigned
0040:Cga authenticated 0080:Cert authenticated 0100:Statically assigned
Network Layer Address Link Layer Address Interface bd prlvl age state Time left
ARP 191.168.3.2 0000.0000.0003 Gi0/3/7 12 0005 174s REACHABLE 125 s
L 191.168.3.1 0011.1111.1113 BD12 12 0100 303mn REACHABLE
ARP 191.168.2.2 0000.0000.0002 GiO/3/7 11 0005 3mm REACHABLE 117 s
L 191.168.2.1 0011.1111.1112 BD11 11 0100 303mn REACHABLE
ARP 191.168.1.2 0000.0000.0001 Gi0/3/7 10 0005 174s REACHABLE 131 s
L 191.168.1.1 0011.1111.1111 BD10 10 0100 303mn REACHABLE
L FE80::211:11FF:FE11:1113 0011.1111.1113 BD12 12 0100 303mn REACHABLE
L FE80::211:11FF:FE11:1112 0011.1111.1112 BD11 11 0100 303mn REACHABLE
L FE80::211:11FF:FE11:1111 0011.1111.1111 BD10 10 0100 303mn REACHABLE
ND FE80::200:FF:FE00:3 0000.0000.0003 Gi0/3/7 12 0005 164s REACHABLE 146 s
ND FE80::200:FF:FE00:1 0000.0000.0001 Gi0/3/7 10 0005 164s REACHABLE 142 s
ND 1970:3::2 0000.0000.0003 Gi0/3/7 12 0005 174s REACHABLE 126 s
L 1970:3::1 0011.1111.1113 BD12 12 0100 303mn REACHABLE
L 1969:2::1 0011.1111.1112 BD11 11 0100 303mn REACHABLE
ND 1968:1::2 0000.0000.0001 Gi0/3/7 10 0005 174s REACHABLE 130 s
L 1968:1::1 0011.1111.1111 BD10 10 0100 303mn REACHABLE
```

#### Use the show **l2vpn evpn summary** command to to verify L2VPN EVPN IRB summary:

```
PE1# show 12vpn evpn summary
L2VPN EVPN
EVPN Instances (excluding point-to-point): 3
VLAN Aware: 0
VLAN Based: 3
VLAN Bundle: 0
Bridge Domains: 3
BGP: ASN 1000, address-family 12vpn evpn configured
Router ID: 10.0.0.1
Label Allocation Mode: Per-BD
Global Replication Type: Ingress
ARP/ND Flooding Suppression: Enabled
MAC Duplication: seconds 180 limit 5
MAC Addresses: 3
Local: 3
Remote: 0
Duplicate: 0
IP Duplication: seconds 180 limit 5
IP Addresses: 7
Local: 7
Remote: 0
Duplicate: 0
Advertise Default Gateway: No
Default Gateway Addresses: 0
Local: 0
Remote: 0
Global IP Local Learn: Enabled
IP local learning limits
IPv4: 4 addresses per-MAC
IPv6: 12 addresses per-MAC
IP local learning timers
Down: 10 minutes
Poll: 1 minutes
Reachable: 5 minutes
```

Use the **show l2vpn evpn evi detail** command to verify L2VPN EVPN EVI:

```
PE1#show 12vpn evpn evi 10 detail
EVPN instance: 10 (VLAN Based)
RD: 10.0.0.1:10 (auto)
Import-RTs: 1000:10
Export-RTs: 1000:10
Per-EVI Label: none
State: Established
Replication Type: Ingress (global)
Encapsulation: mpls
IP Local Learn: Enabled (global)
Adv. Def. Gateway: Disabled (global)
Bridge Domain: 10
Ethernet-Tag: 0
BUM Label: 16
Per-BD Label: 17
BDI Label: none
State: Established
Flood Suppress: Attached
Access If: BDI10
VRF: evpn vrf
IPv4 IRB: Enabled
IPv6 IRB: Enabled
Pseudoports:
GigabitEthernet0/3/7 service instance 10
Routes: 1 MAC, 3 MAC/IP
```

Use the **show platform software infrastructure punt statistics** command to verify the platform software infrastructure punt statistics:

```
PE1#show platform software infrastructure punt statistics
UEA Punt Statistics
Global drops : 0
Queue Name | Rx count | Drop count
SW FORWARDING Q | 403038 | 0
ROUTING PROTOCOL Q | 159 | 0
ICMP Q | 0 | 0
HOST Q | 400 | 0
ACL LOGGING Q | 0 | 0
STP Q | 0 | 0
L2 PROTOCOL Q | 0 | 0
MCAST CONTROL 0 | 0 | 0
BROADCAST Q | 0 | 0
REP O I 0 I 0
BGP LDP Q | 0 | 0
CONTROL Q | 0 | 0
IP MPLS TTL Q | 0 | 0
DEFAULT MCAST Q | 0 | 0
MCAST ROUTE DATA Q | 0 | 0
MCAST MISMATCH Q | 0 | 0
RPF FAIL Q | 0 | 0
ROUTING THROTTLE Q \mid 0 \mid 0
MCAST Q | 0 | 0
MPLS OAM Q | 0 | 0
IP MPLS MTU Q | 0 | 0
PTP Q | 0 | 0
LINUX ND Q | 0 | 0
KEEPALIVE Q | 9256 | 0
ESMC Q | 0 | 0
FPGA BFD Q | 0 | 0
FPGA CCM O I O I O
FPGA CFE Q | 0 | 0
L2PT DUP Q | 0 | 0
TDM CTRL Q | 0 | 0
```

```
ICMP UNREACHABLE Q | 402918 | 0
SSFP Q | 0 | 0
MIRROT Q | 0 | 0
```

Use the **show platform software infrastructure inject** command to verify the platform software infrastructure inject:

```
PE1\#show\ platform\ software\ infrastructure\ inject
Statistics for L3 injected packets:
27819 total inject pak, 24 failed
0 sent, 532 prerouted
24 non-CEF capable, 334 non-unicast
4965 IP, 20885 IPv6
0 MPLS, 0 Non-IP Tunnel
0 UDLR tunnel, 0 P2MP replicated mcast
O Non-IP Fastswitched over Tunnel, 1945 legacy pak path
0 Other packet
0 IP fragmented
25318 normal, 0 nexthop
532 adjacency, 0 feature
0 undefined
0 pak find no adj, 0 no adj-id
4991 sb alloc, 25850 sb local
0 p2mcast failed count 0 p2mcast enqueue fail
0 unicast dhc
0 mobile ip
105 TPv6 NA
101 IPv6 NS
0 Transport failed cases
0 Grow packet buffer
2 Cant-13-inject-pkts
per feature packet inject statistics
0 Feature multicast
O Feature Edge Switching Service
O Feature Session Border Controller
O Feature interrupt level
O Feature use outbound interface
O Feature interrupt level with OCE
O Feature ICMPv6 error message
O Feature Session Border Controller media packet injection
O Feature Tunnel Ethernet over GRE
O Feature Secure Socket Layer Virtual Private Network
O Feature EPC Wireshark injecting packets
O Feature multicast overlay replication
Statistics for L2 injected packets:
356 total L2 inject pak, 0 failed
3 total BD inject pak, 0 failed
353 total EFP inject pak, 0 failed
0 total VLAN inject pak, 0 failed
```

#### Use the **show bgp l2vpn evpn detail** to verify BGP L2VPN EVPN detail:

```
PE1#show bgp 12vpn evpn detail
Route Distinguisher: 10.0.0.1:10
BGP routing table entry for [2][10.0.0.1:10][0][48][00000000001][0][*]/20, version 1027
Paths: (1 available, best #1, table evi_10)
Not advertised to any peer
Refresh Epoch 1
Local
:: (via default) from 0.0.0.0 (10.0.0.1)
Origin incomplete, localpref 100, weight 32768, valid, sourced, local, best
EVPN ESI: 0000000000000000000, Label1 17
Extended Community: RT:1000:10
rx pathid: 0, tx pathid: 0x0
Updated on Dec 16 2020 22:39:43 IST
```

```
BGP routing table entry for [2][10.0.0.1:10][0][48][00000000001][32][191.168.1.2]/24,
version 1021
Paths: (1 available, best #1, table evi 10)
Not advertised to any peer
Refresh Epoch 1
Local
:: (via default) from 0.0.0.0 (10.0.0.1)
Origin incomplete, localpref 100, weight 32768, valid, sourced, local, best
Extended Community: RT:1000:1 RT:1000:10
rx pathid: 0, tx pathid: 0x0
Updated on Dec 16 2020 22:39:42 IST
BGP routing table entry for [2][10.0.0.1:10][0][48][00000000001][128][1968:1::2]/36, version
Paths: (1 available, best #1, table evi 10)
Not advertised to any peer
Refresh Epoch 1
Local
:: (via default) from 0.0.0.0 (10.0.0.1)
Origin incomplete, localpref 100, weight 32768, valid, sourced, local, best
Extended Community: RT:1000:1 RT:1000:10
rx pathid: 0, tx pathid: 0x0
Updated on Dec 16 2020 22:39:42 IST
BGP routing table entry for
[2][10.0.0.1:10][0][48][000000000001][128][FE80::200:FF:FE00:1]/36, version 1023
Paths: (1 available, best #1, table evi 10)
Not advertised to any peer
Refresh Epoch 1
Local
:: (via default) from 0.0.0.0 (10.0.0.1)
Origin incomplete, localpref 100, weight 32768, valid, sourced, local, best
Extended Community: RT:1000:1 RT:1000:10
rx pathid: 0, tx pathid: 0x0
Updated on Dec 16 2020 22:39:42 IST
Route Distinguisher: 10.0.0.1:11
Paths: (1 available, best #1, table evi 11)
Not advertised to any peer
Refresh Epoch 1
:: (via default) from 0.0.0.0 (10.0.0.1)
Origin incomplete, localpref 100, weight 32768, valid, sourced, local, best
EVPN ESI: 000000000000000000, Labell 19
Extended Community: RT:1000:11
rx pathid: 0, tx pathid: 0x0
Updated on Dec 16 2020 22:39:13 IST
BGP routing table entry for [2][10.0.0.1:11][0][48][000000000002][32][191.168.2.2]/24,
version 1011
Paths: (1 available, best #1, table evi 11)
Not advertised to any peer
Refresh Epoch 1
Local
:: (via default) from 0.0.0.0 (10.0.0.1)
Origin incomplete, localpref 100, weight 32768, valid, sourced, local, best
Extended Community: RT:1000:1 RT:1000:11
rx pathid: 0, tx pathid: 0x0
Updated on Dec 16 2020 22:39:12 IST
Route Distinguisher: 10.0.0.1:12
BGP routing table entry for [2][10.0.0.1:12][0][48][000000000003][0][*]/20, version 1028
Paths: (1 available, best #1, table evi 12)
Not advertised to any peer
```

```
Refresh Epoch 1
Local
:: (via default) from 0.0.0.0 (10.0.0.1)
Origin incomplete, localpref 100, weight 32768, valid, sourced, local, best
EVPN ESI: 00000000000000000000000, Label1 21
Extended Community: RT:1000:12
rx pathid: 0, tx pathid: 0x0
Updated on Dec 16 2020 22:39:43 IST
BGP routing table entry for [2][10.0.0.1:12][0][48][00000000003][32][191.168.3.2]/24,
version 1024
Paths: (1 available, best #1, table evi 12)
Not advertised to any peer
Refresh Epoch 1
Local
:: (via default) from 0.0.0.0 (10.0.0.1)
Origin incomplete, localpref 100, weight 32768, valid, sourced, local, best
Extended Community: RT:1000:2 RT:1000:12
rx pathid: 0, tx pathid: 0x0
Updated on Dec 16 2020 22:39:42 IST
BGP routing table entry for
[2][10.0.0.1:12][0][48][000000000003][128][FE80::200:FF:FE00:3]/36, version 1026
Paths: (1 available, best #1, table evi 12)
Not advertised to any peer
Refresh Epoch 1
Local
:: (via default) from 0.0.0.0 (10.0.0.1)
Origin incomplete, localpref 100, weight 32768, valid, sourced, local, best
Extended Community: RT:1000:2 RT:1000:12
rx pathid: 0, tx pathid: 0x0
Updated on Dec 16 2020 22:39:42 IST
Route Distinguisher: 10.0.0.1:10
BGP routing table entry for [3][10.0.0.1:10][0][32][10.0.0.1]/17, version 9
Paths: (1 available, best #1, table evi 10)
Not advertised to any peer
Refresh Epoch 1
Local
:: (via default) from 0.0.0.0 (10.0.0.1)
Origin incomplete, localpref 100, weight 32768, valid, sourced, local, best
Extended Community: RT:1000:10
PMSI Attribute: Flags:0x0, Tunnel type:IR, length 4, label:16 tunnel identifier: 0000 0000
rx pathid: 0, tx pathid: 0x0
Updated on Dec 16 2020 17:33:58 IST
```

Verification of BGP L3VPN Subnet Advertisement (Stitching) for Collapsed Spine or Leaf or RR on a Single Node Configuration